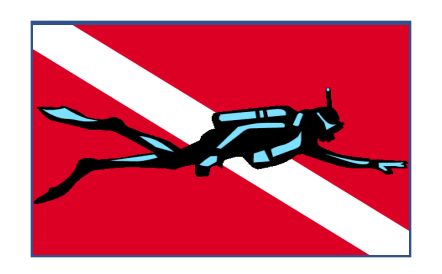

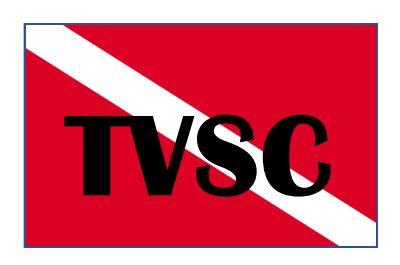

# **Getting to Know Your Dive Computer**

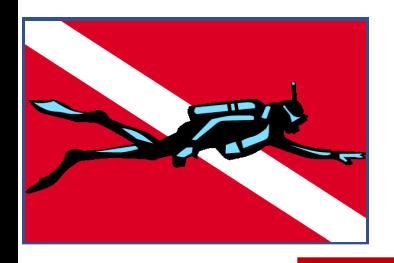

### **Getting to Know Your Computer**

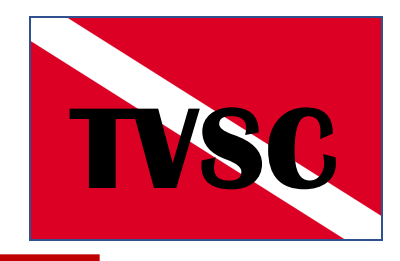

- **So-- You've bought a new Dive Computer. Now, the fun Starts…..**
- **Questions:**
	- **How do I get this darn thing to work?**
	- **What do all those Screens mean?**
	- **How do I get it to show me the information I Want and Need?**
- **BOTTOM LINE: Am I going to be using IT? Or, is IT going to be using me?**

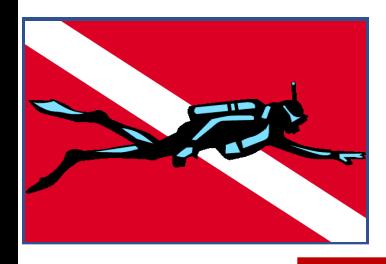

### **Manual!!**

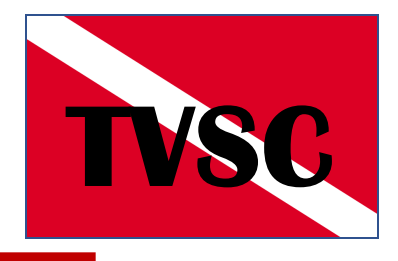

- . When All Else Fails, READ the Manual!
	- Did a Manual Even Come With It????
	- Or, Did you Get This.......

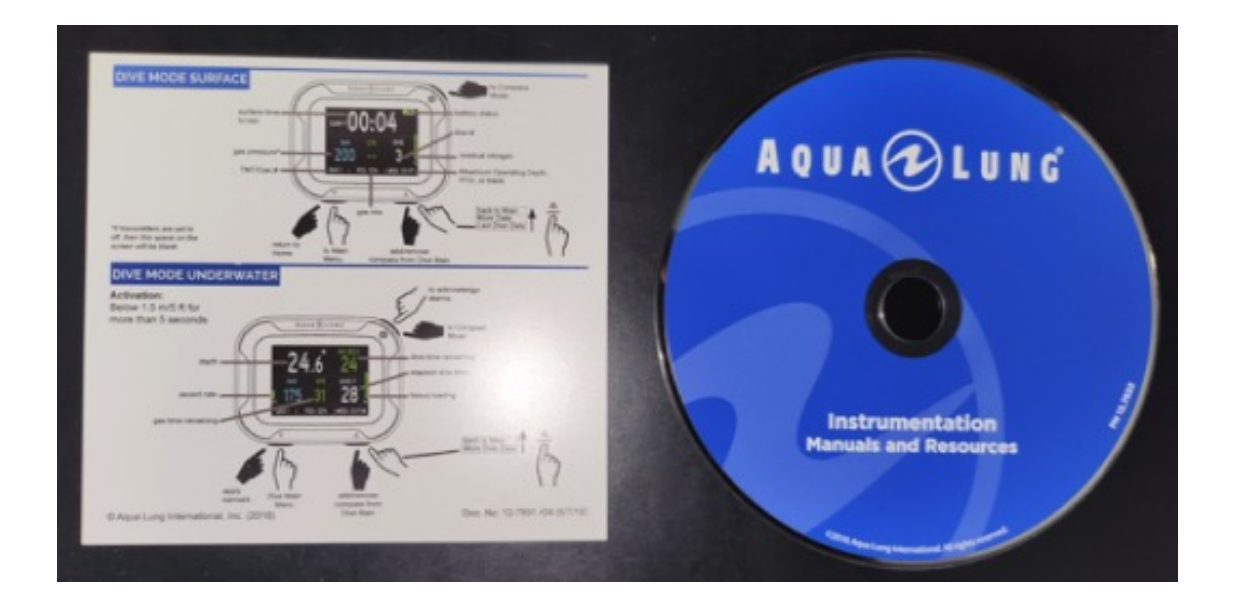

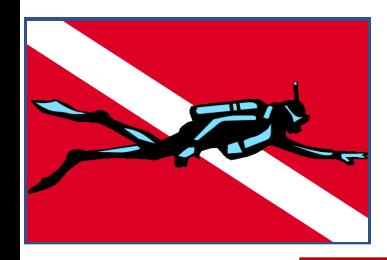

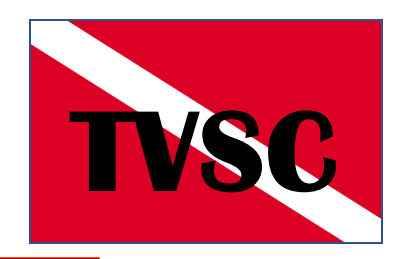

• **Now that you have opened the manual– What does it all mean?**

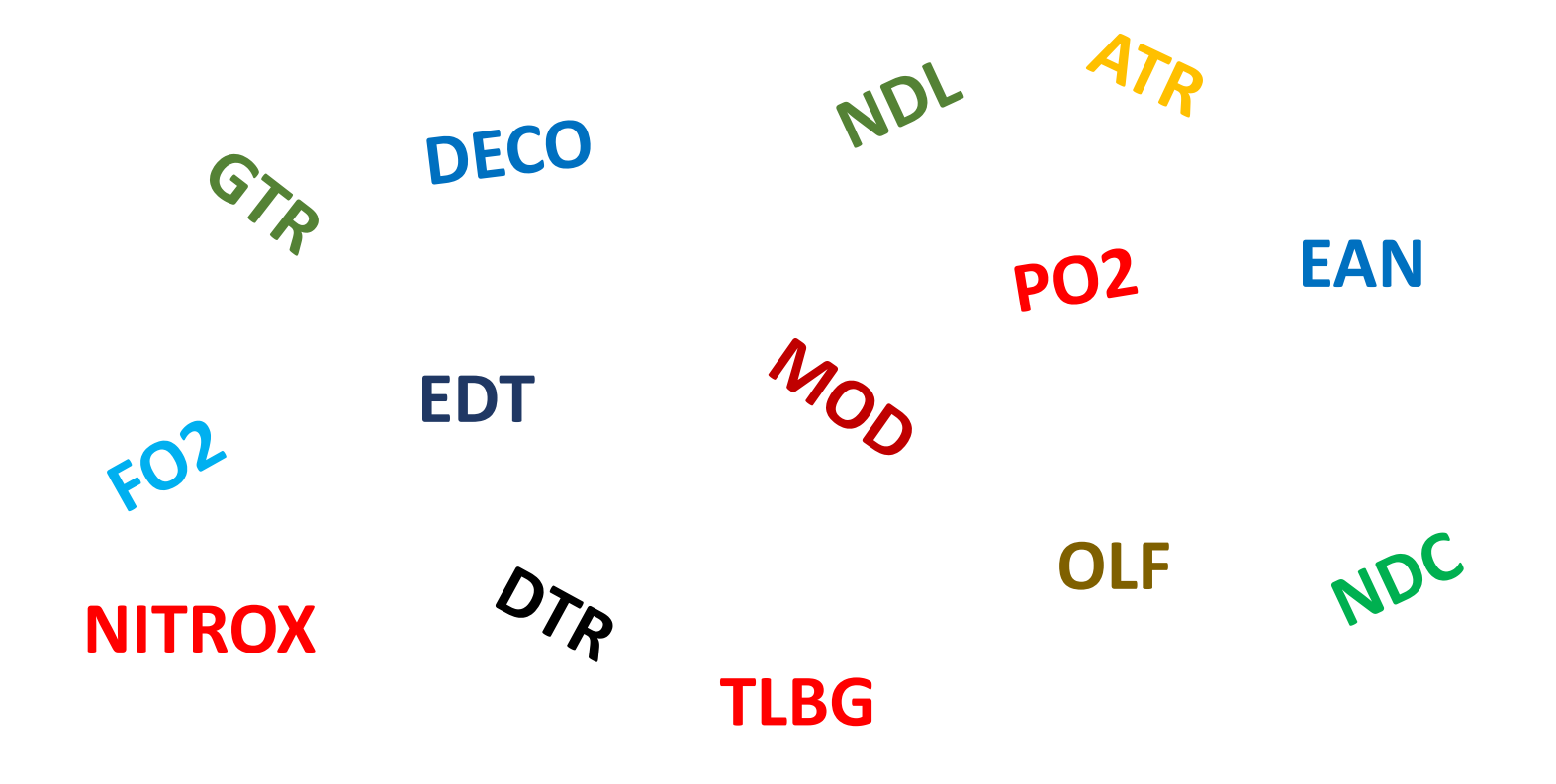

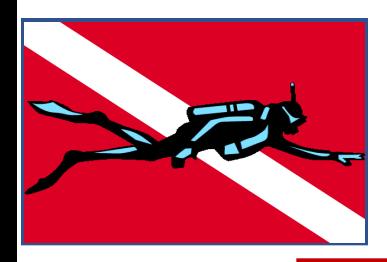

### $Gails$

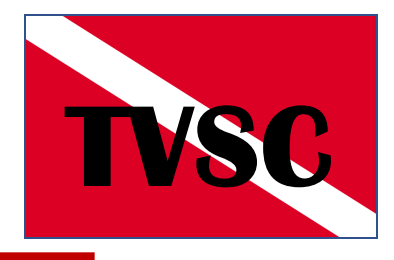

- **Review 3 Basic Dive Computers with Respect to Screens, Settings and Options.**
- **Discuss the Most Common (Important?) Screen Items (Gen).**
- **Review User Adjustable Settings (Gen).**
- **Discuss the User Adjustable Settings with most Significant Impact on the User's Dives (Gen).**
- **WON'T Try to address all the 'contingency' screens: Exceeding "Limits, "Excessive Ascent", "Passed Deco", ETC**

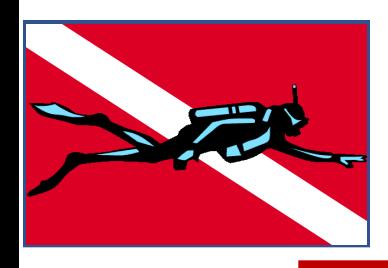

# **Sample Computers TVSC**

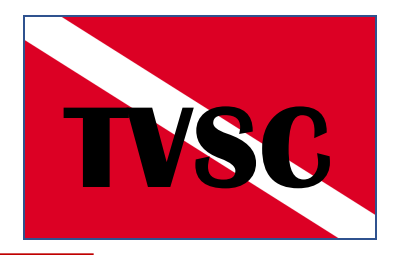

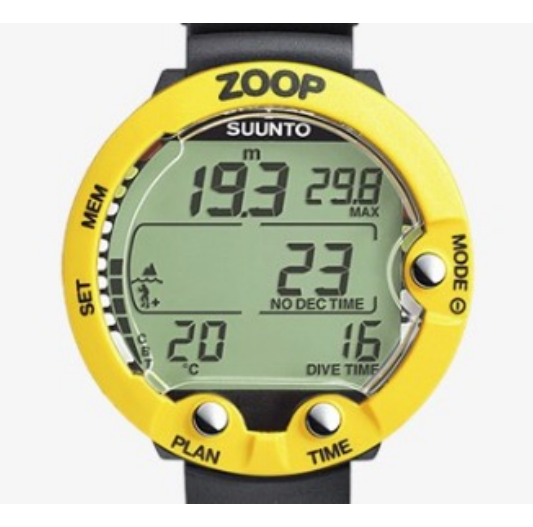

**SUUNTO Zoop \$329**

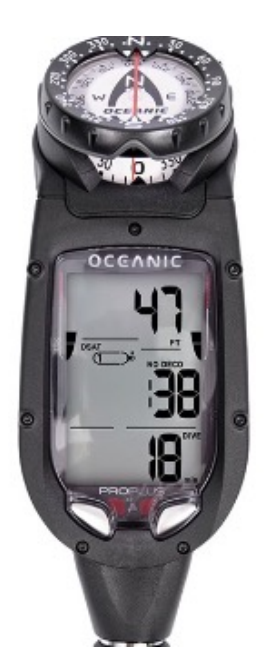

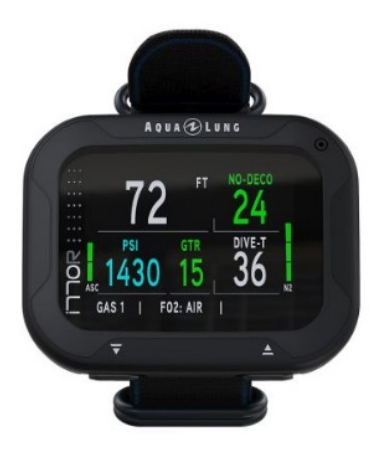

**Aqualung i770R \$899 w/o Trnsmtr EXECUTE DEAL OCEANIC ProPlus 4**<br> **\$1,300 w/ Trnmtr** 

**\$899**

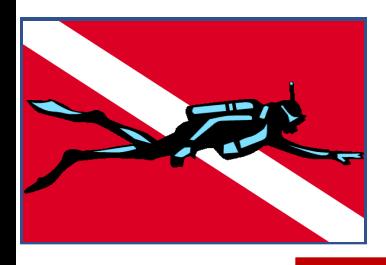

### **Potential Screen Information**

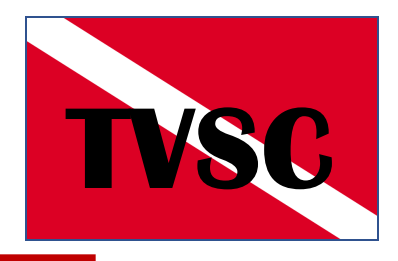

- **Current Depth**
- **Max Depth**
- **Deco Time Remaining (NDC, NDL, DTR)**
- **Elapsed Dive Time (EDT, Dive-T, DT)**
- **Current Air/Gas Volume**
- **Remaining Air/Gas Volume (ATR, GTR)**
- **Safe Operating Depth (MOD)**
- **Percent Oxygen /NITROX Setting (FO2)**
- **Temperature**
- **Partial Pressure 02 (PP02, PO2) Limit**
- **Current PP02 Status (PP02, OLF)**

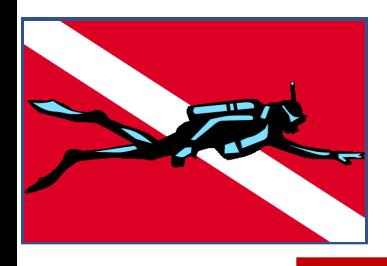

### **Potential Screen Information**

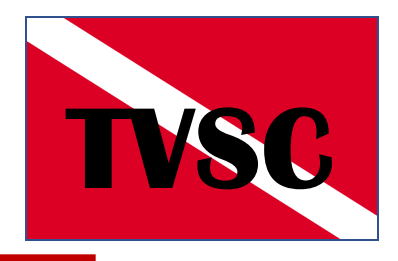

- **Date / Time**
- **Oxygen Saturation Level (O2SAT)**
- **Ascent Rate**
- **Tissue Loading Bar Graph (TLBG)**
- **Oxygen Limit Fraction Bar (OLF)**
- **Consumed Bottom Time (CBT)**

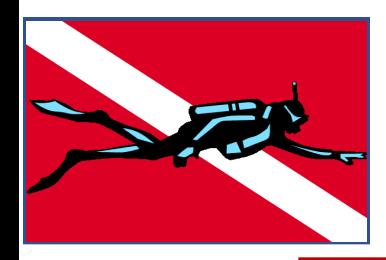

### Most Common<br> **TVSC Most Common**<br> **TVSC (Important?) Screen Info**

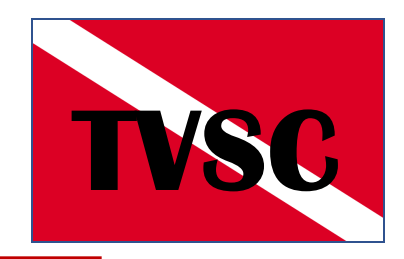

- **Current Depth**
- **Elapsed Dive Time**
- **DECO Time Remaining (NDC, NDL, DTR)**
- **Current Air/Gas Pressure**
- **Ascent Rate**
- **Tissue Loading Bar Graph (TLBG)**
- **Percent Oxygen /NITROX Setting (FO2)**
- **Maximum Operating Depth (MOD)**

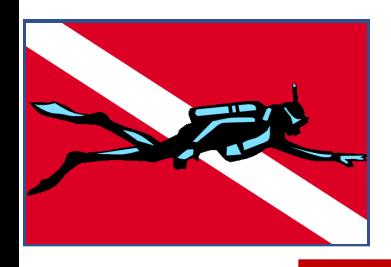

## **SUUNTO Zoop TVSC**

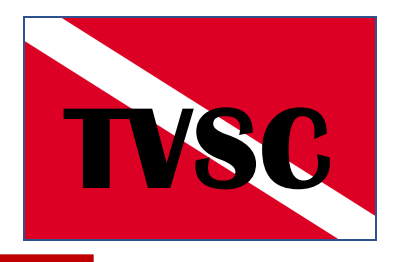

**Air Dive Mode** and Jour

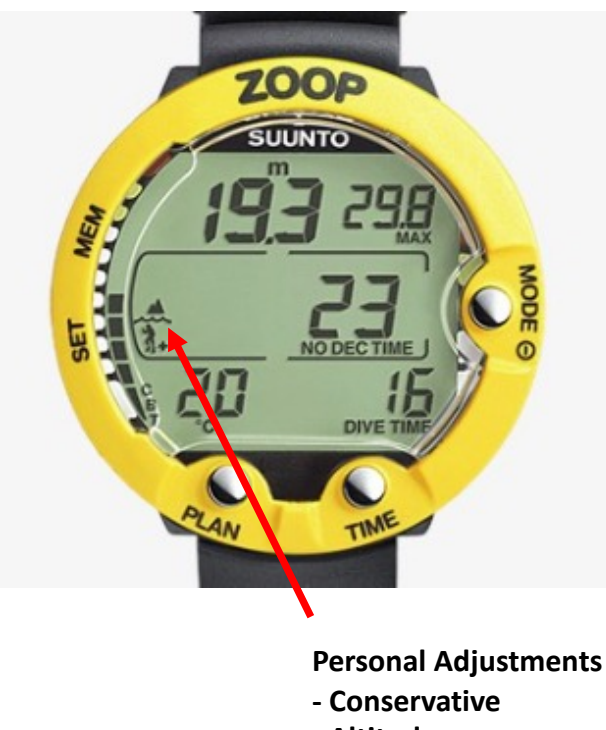

**- Altitude**

**ZOOP SUUNTO** 96 18 **DIVE** 020

> **Current Depth Max Depth Consumed Bottom Time (Left) Ascent Rate (Rt) No Deco Time Dive Time Temperature (Alt) - Current Time**

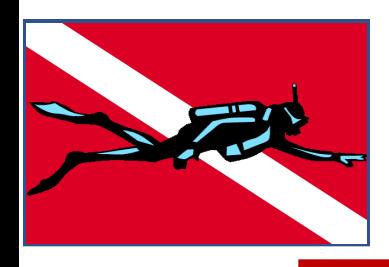

### **SUUNTO Zoop TVSC**

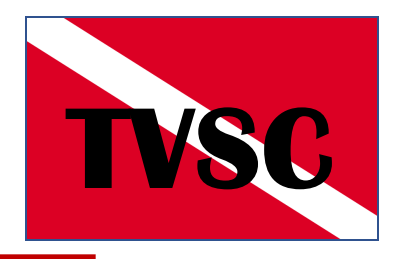

#### **Nitrox Dive Mode**

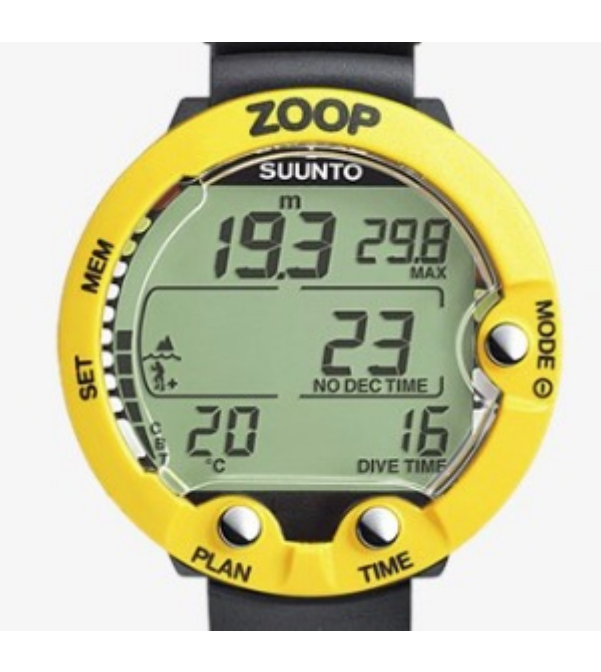

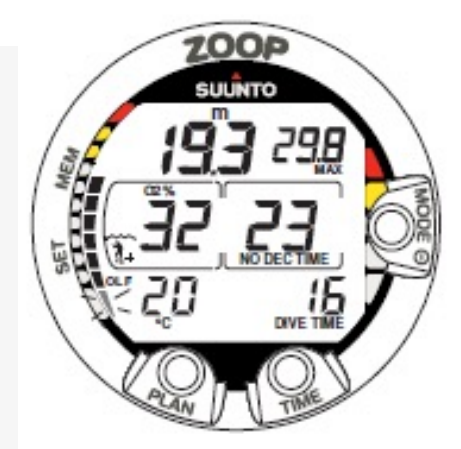

**Current Depth Max Depth OLF (Left) Ascent Rate (Rt) Dive Time No Deco Time Percent Oxygen Setting**

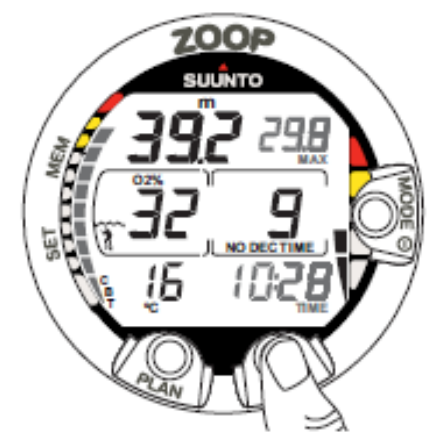

Fig. 3.24. Alternative display. Pressing TIME button displays current time, maximum depth, temperature, CBT and  $O_2\%$ ,

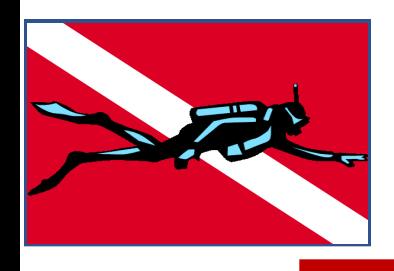

# **Oceanic ProPlus 4 TVSC**

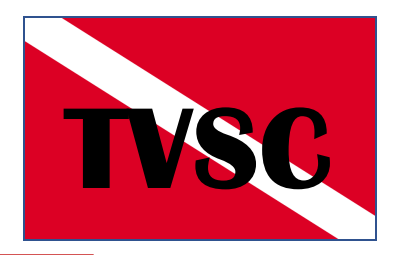

**Main Screen**

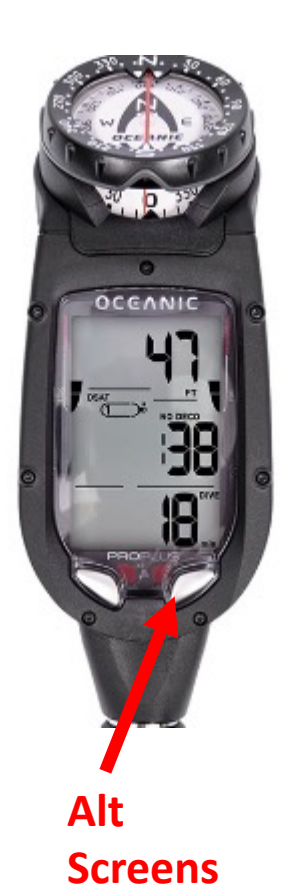

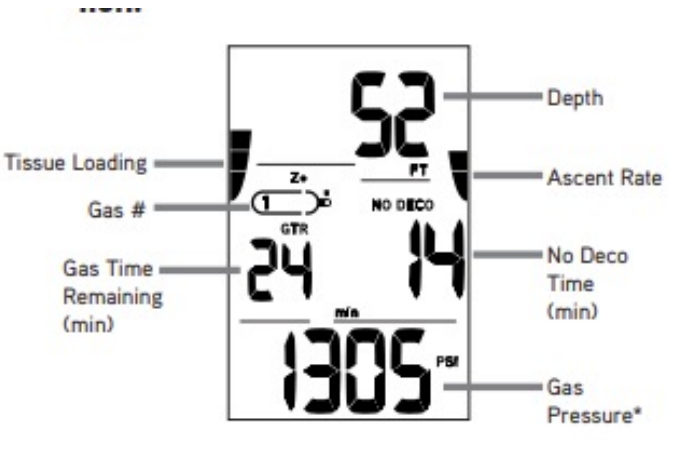

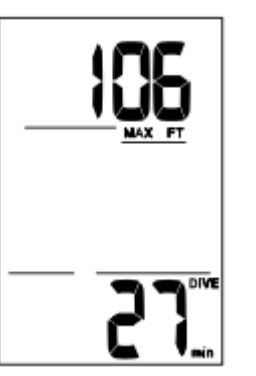

**Max Depth Elapsed Dive Time**

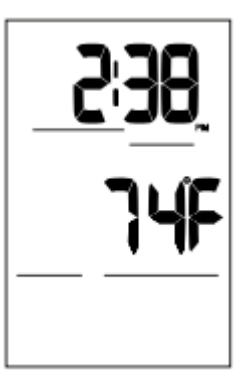

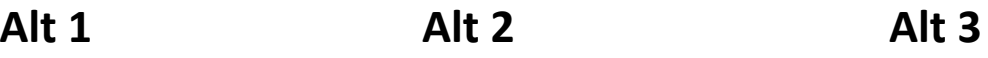

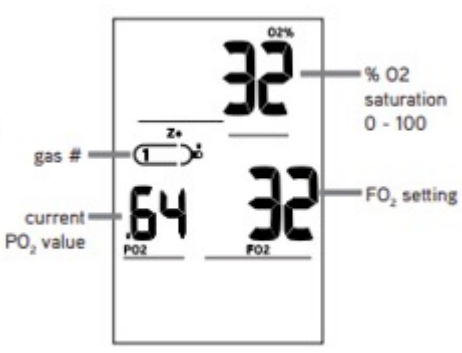

**Current time Temperature**

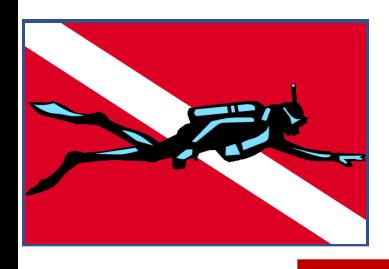

### **Aqualung i770R**

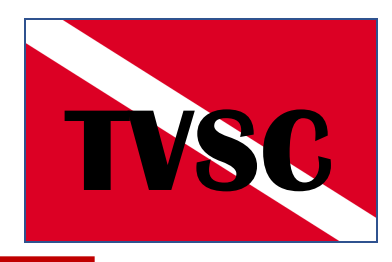

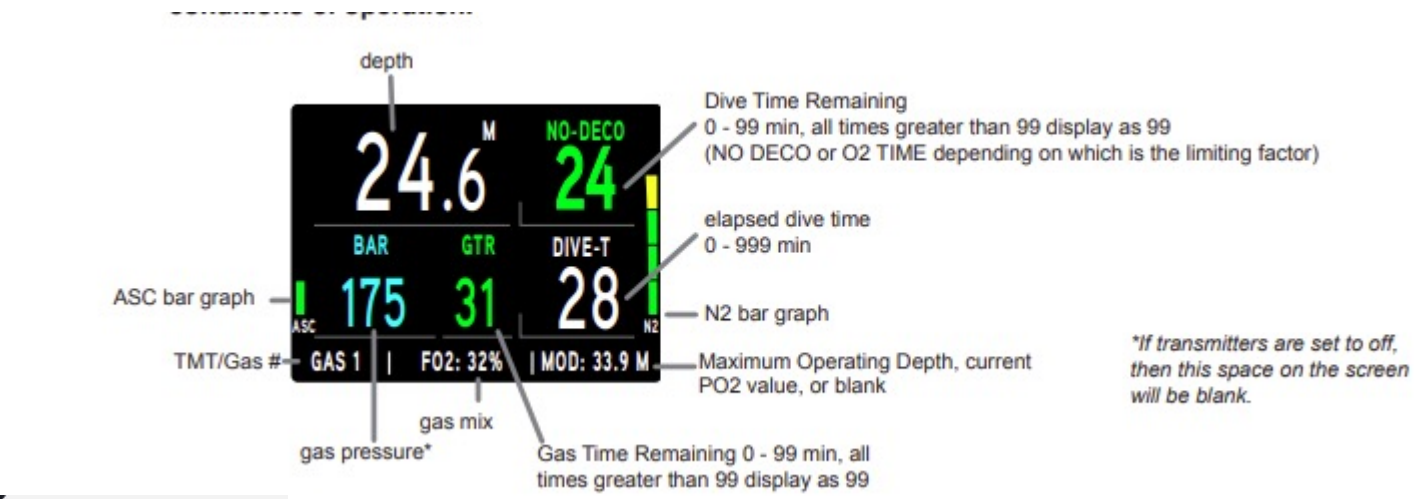

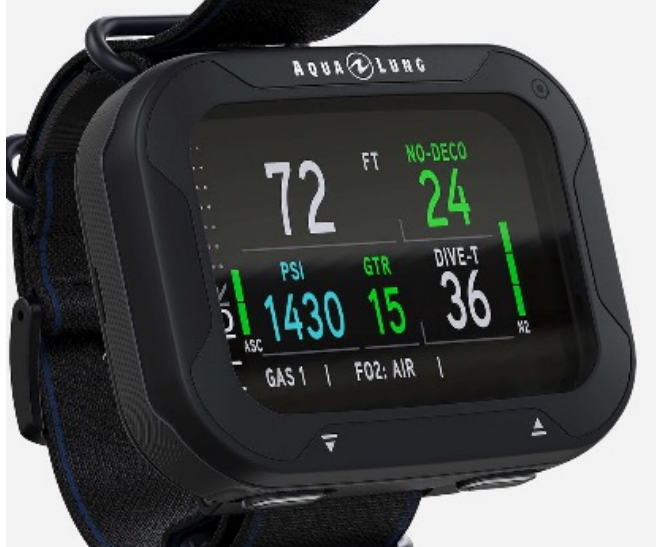

#### **Alt Screen**

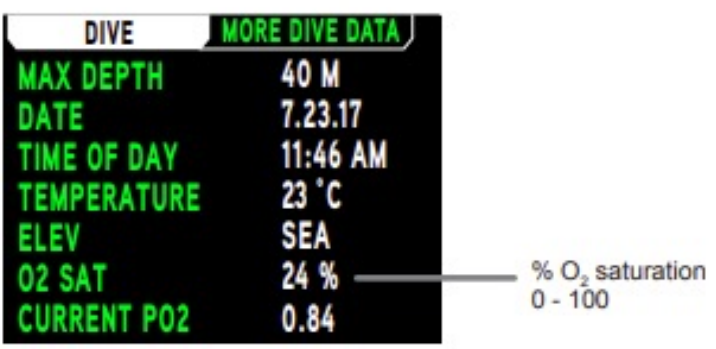

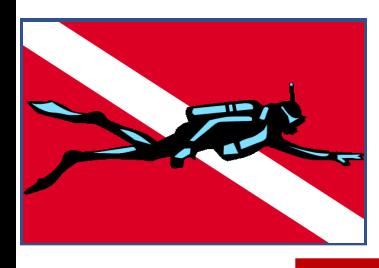

### **User Settings**

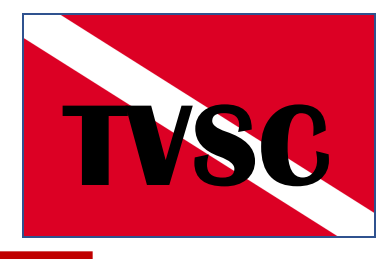

• **One of the biggest challenges in getting your computer to work effectively FOR YOU is checking and setting the User-Adjustable Settings to meet YOUR requirements:** 

#### • **Potential Settings:**

**Alarms (On/Off) Max Depth Dive Time Turn Pressure End Pressure Max N2 Bar / TLBG Dive Time Remaining High 02 High PO2/PPO2 Adjust Screen Options**

#### **Utilities**

**Date/Time Water Type (Salt/Fresh) Units (US/M) Lighting / Backlighting Sample Rate (2-15-30-60 ??) Deep Stop (1/2 Max Depth) Safety Stop (On/Off) (Depth 10-15-20'?) Conservative Settings (1-3?)**

**Dive Factors Air/Nitrox/Other Oxygen/Other Percentages PP02 Setting (1.2-1.4-1.6)**

**Tech Decompression Dive Settings Ind Tank Gas Settings** 

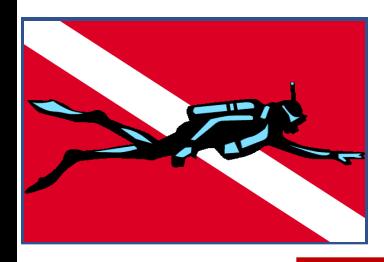

### **Conservative Settings TVSC**

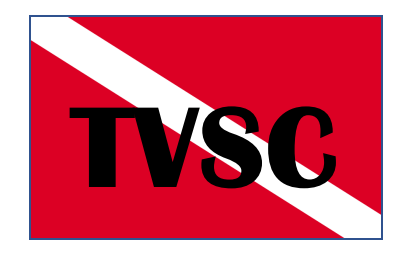

#### **Personal Adjustment "Modes" for SUUNTO Zoop**

TABLE 6.2. NO-DECOMPRESSION TIME LIMITS (MIN) FOR VARIOUS DEPTHS [FT] FOR THE FIRST DIVE OF A SERIES

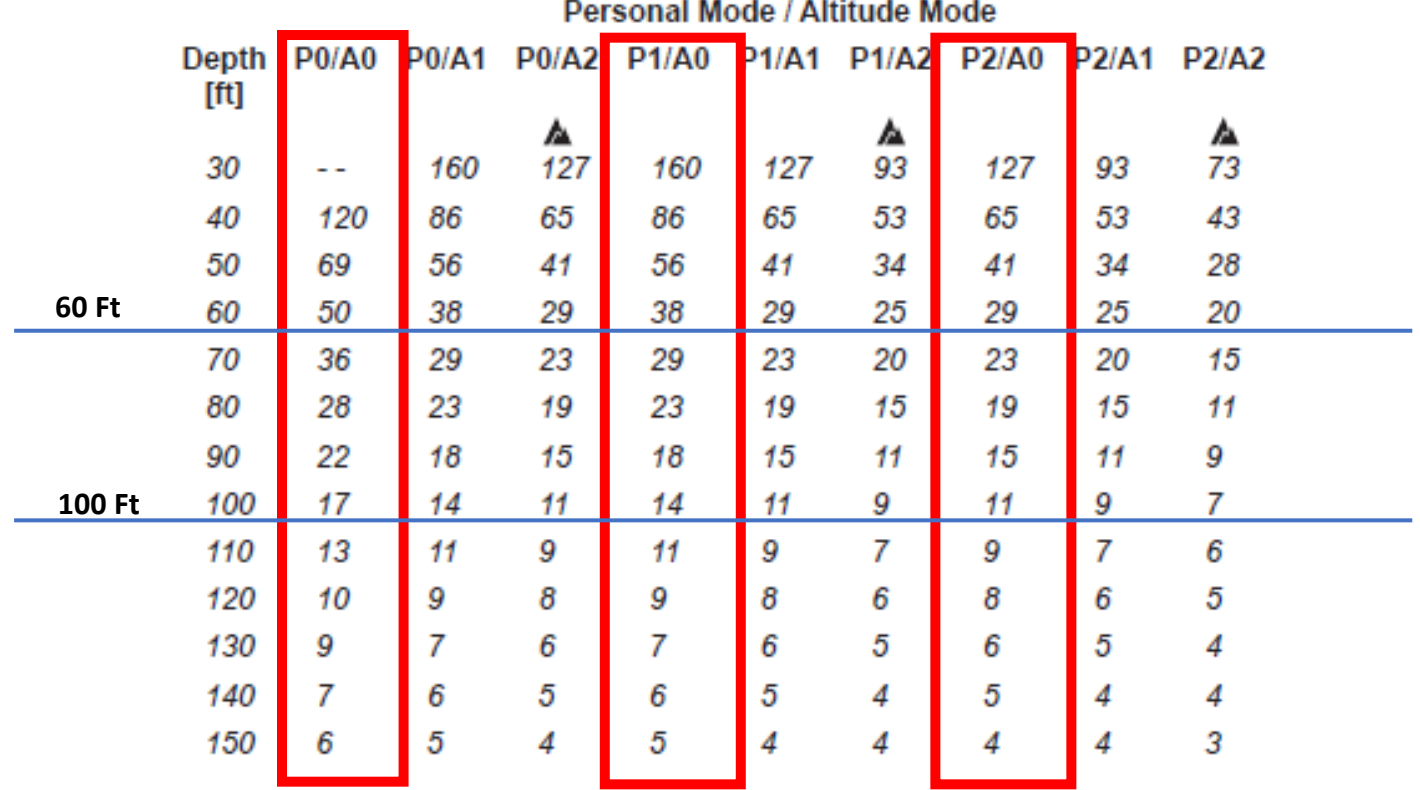

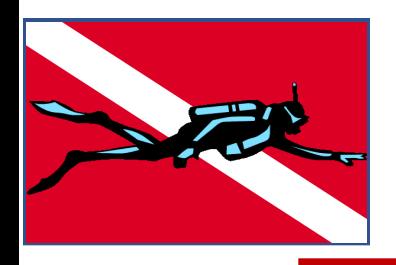

### **Impact of NITROX and PO2 Settings**

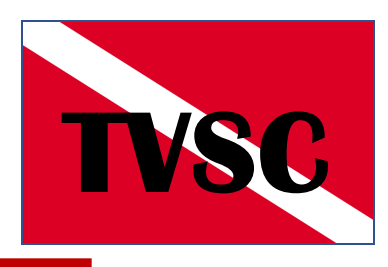

#### Maximum Operating Depth (MOD) in feet sea water (fsw) for pO<sub>2</sub> 1.2 to 1.6

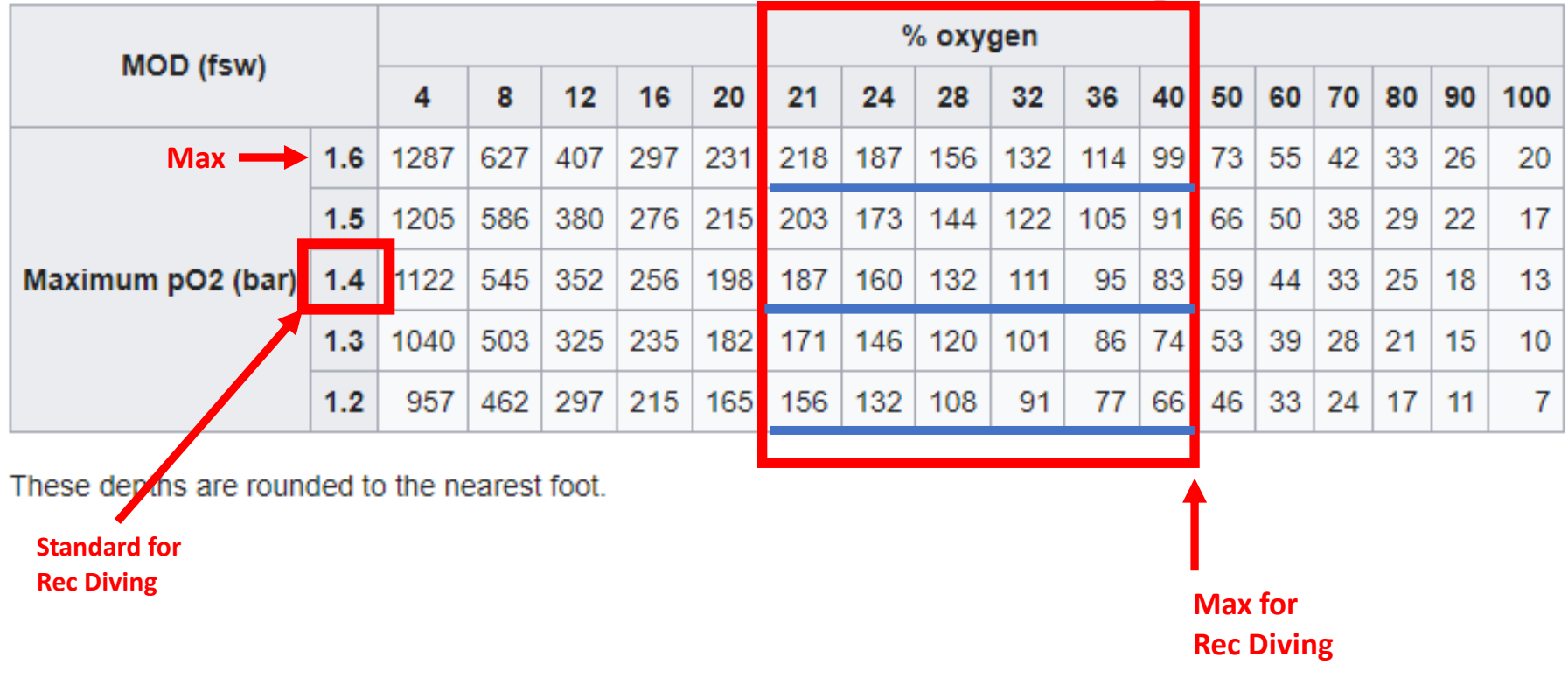

**NOTE: PO2 settings relate to level at which Oxygen levels become Toxic, NOT Nitrogen Absorption.**

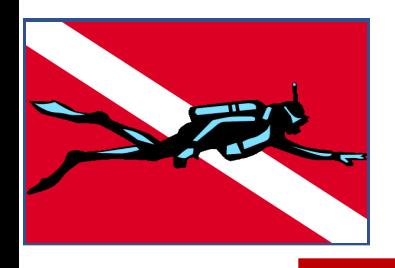

# Post-Dive Info

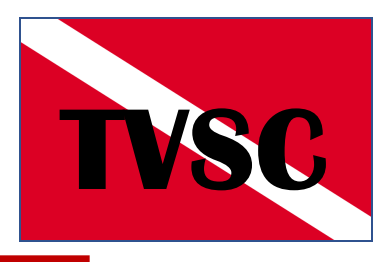

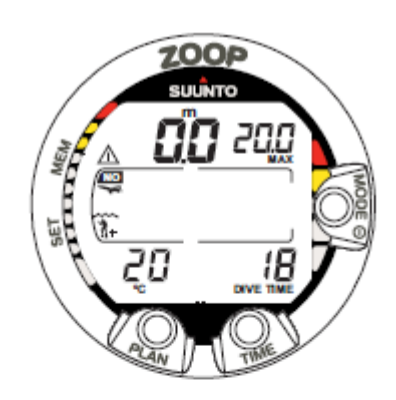

Fig. 3.26. Surface display. You have surfaced from a 18 minute dive, which maximum depth was 20.0 m [66 ft]. The present depth is 0.0 m [0 ft]. Airplane symbol indicates that you should not fly and **Diver Attention Symbol** indicates that you should prolong your surface interval time because of excess micro-bubbles

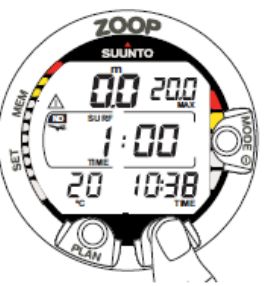

Fig. 3.27. Surface interval, Surface time display. **Pressing TIME button** once will show surface time display.

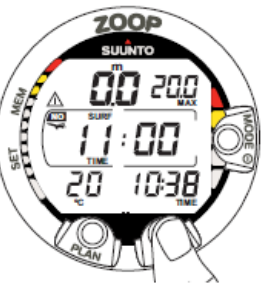

Fig. 3.28. Surface interval, no-flying time. Pressing **TIME button twice will** show no-flying time, indicated by an airplane symbol.

#### **Surface Mode Screen**

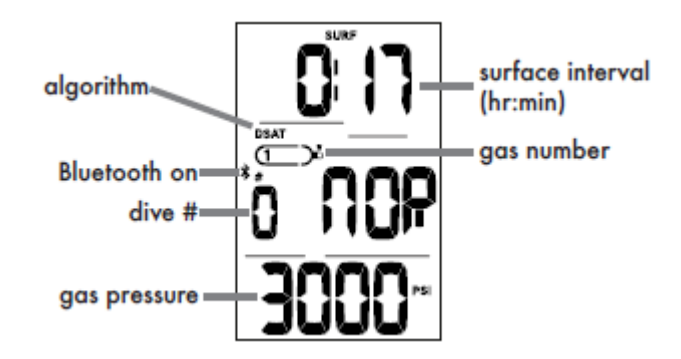

**Fly / DESAT Screen**

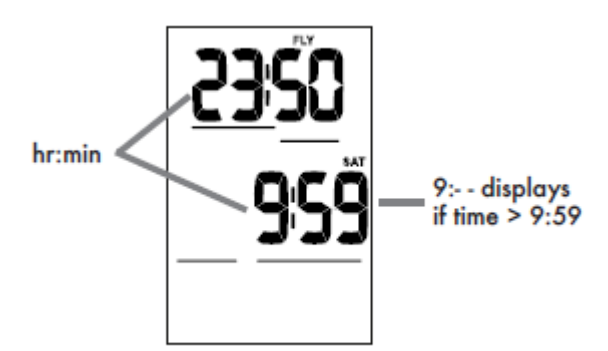

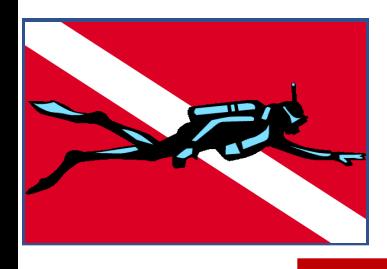

### Post-Dive Data **TVSC**

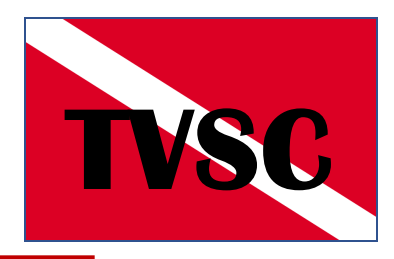

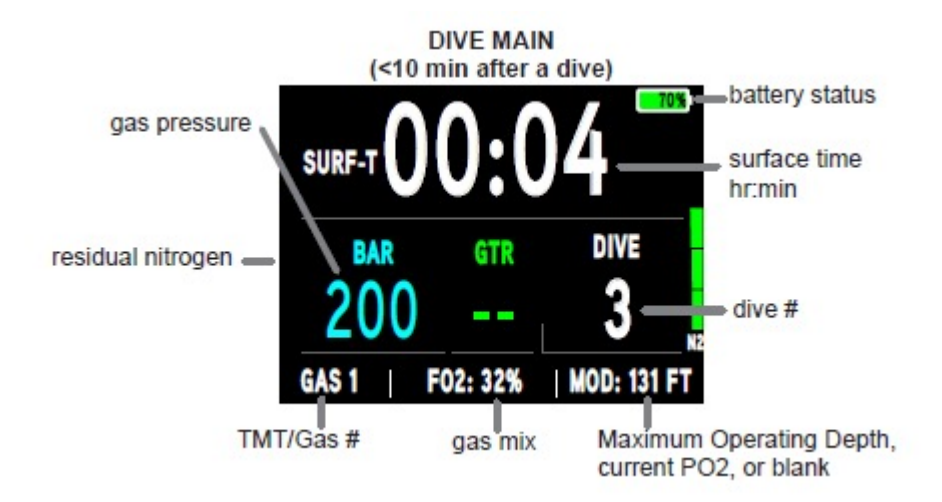

 $\overline{\phantom{a}}$ 

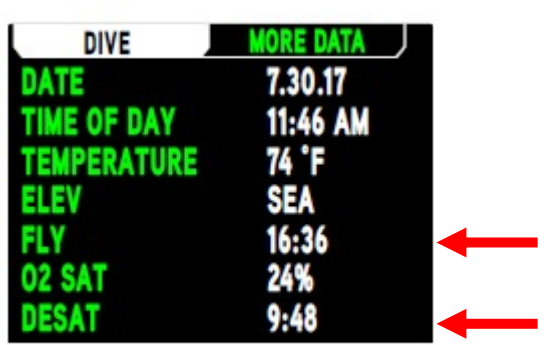

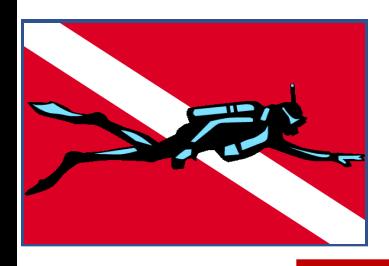

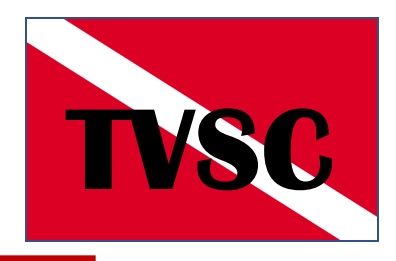

Once you know how you want to set your computer, then you have to navigate the menus.......???

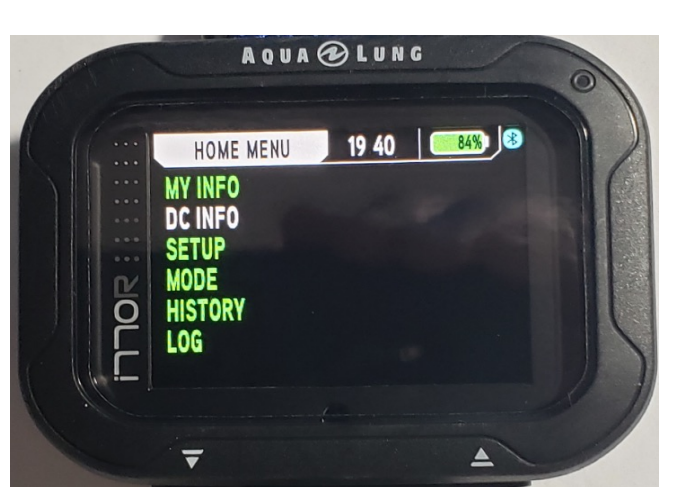

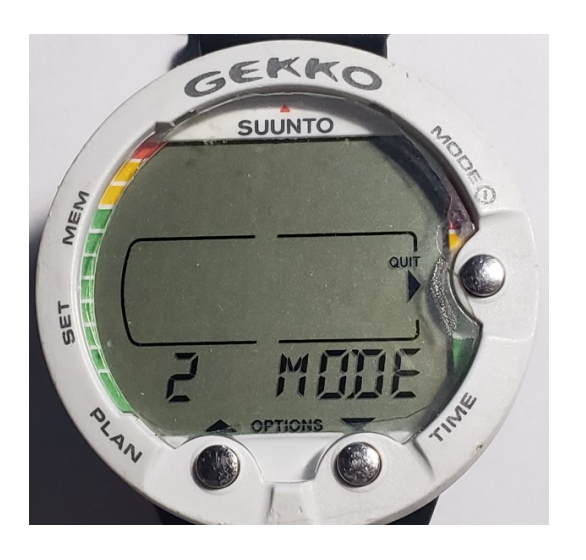

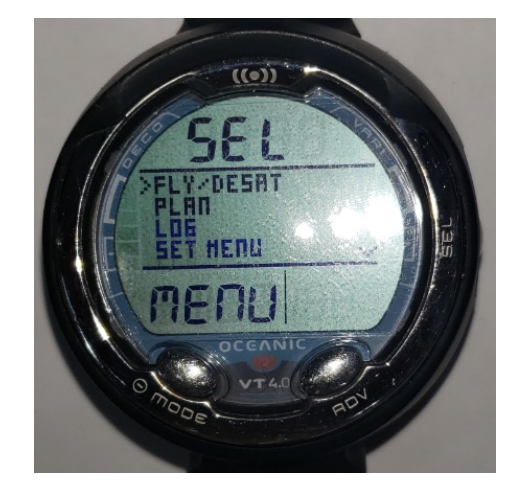

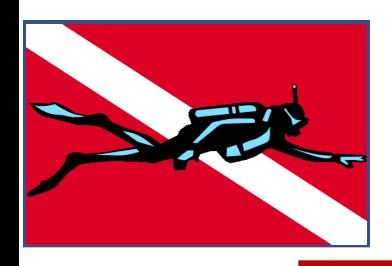

### **SUUNTO GEKKO**

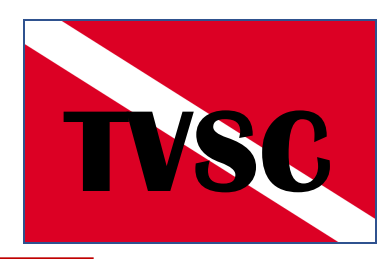

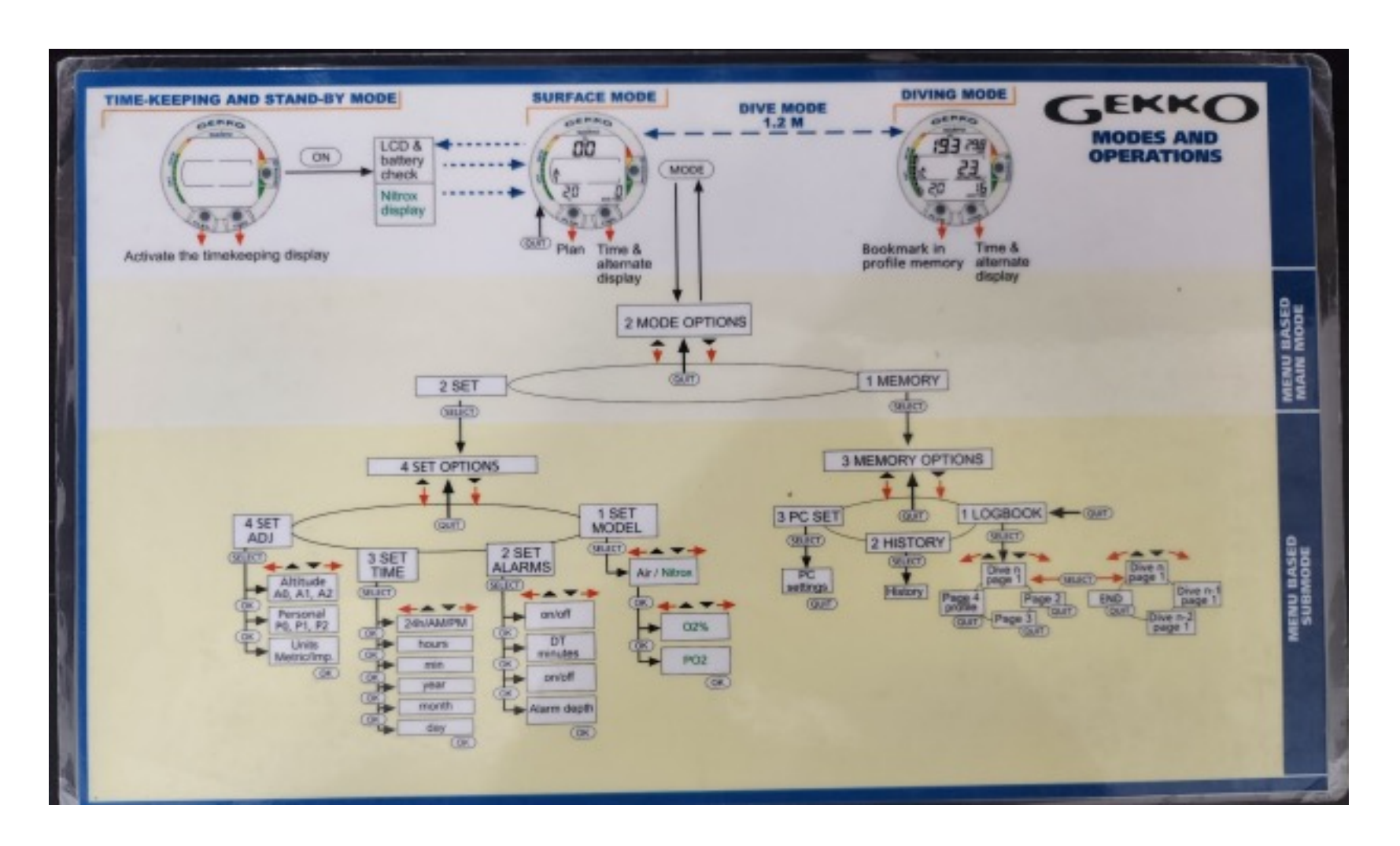

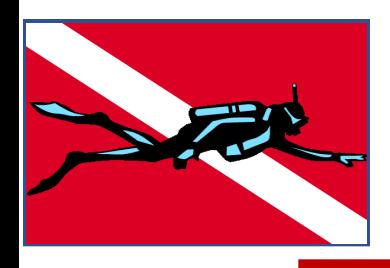

### **SUUNTO ZOOP TVSC**

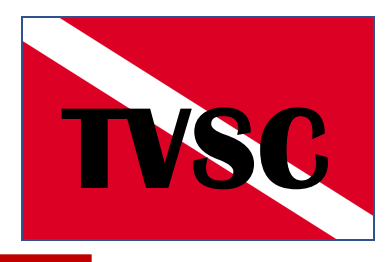

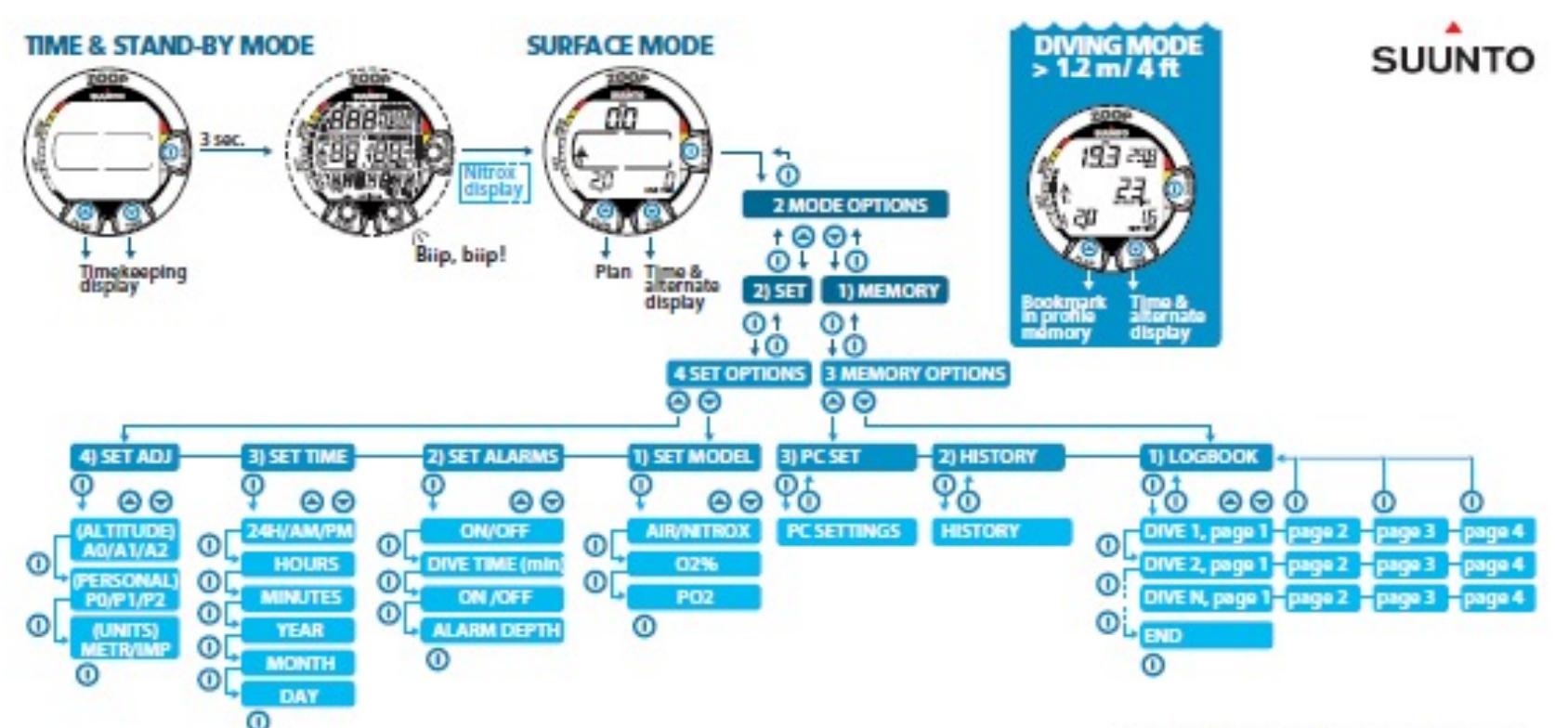

Copyright . Suunto Oy 12/2009. All rights reserved.

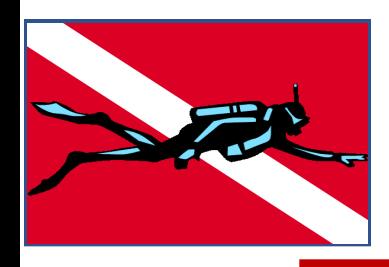

# **Mares Smart TVSC**

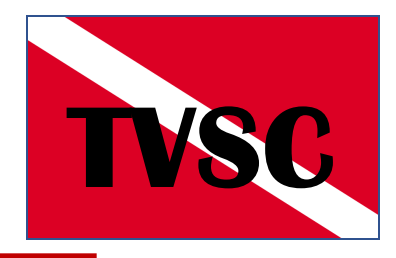

#### **SURFACE MODE**

press press and hold

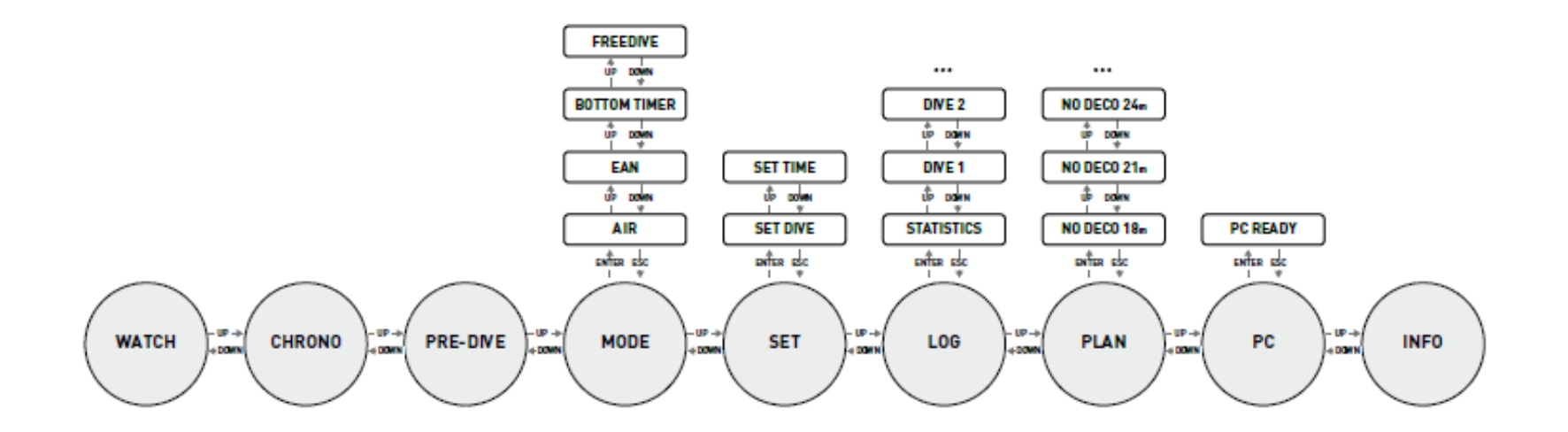

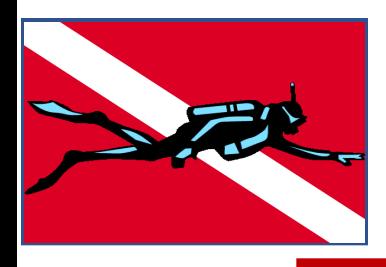

### **Downloading Data**

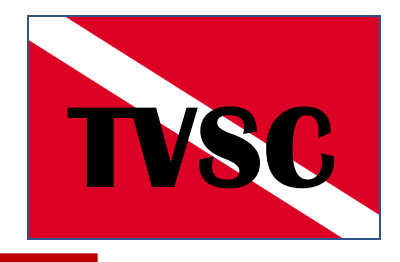

- **Many (Most?) of the newer computers have the capability to download your data from the Dive Computer to either your Cell Phone and/or your Personal Computer.**
	- **Bluetooth**
	- **USB**
	- **Wifi**
- **Samples will use Diverlog / Diverlog+. (AQUALUNG, APEKS, HUISH/OCEANIC, SHERWOOD.)**

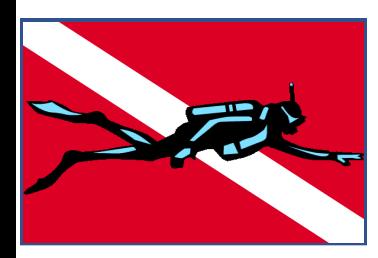

### **App to View / Change Data TVSC**

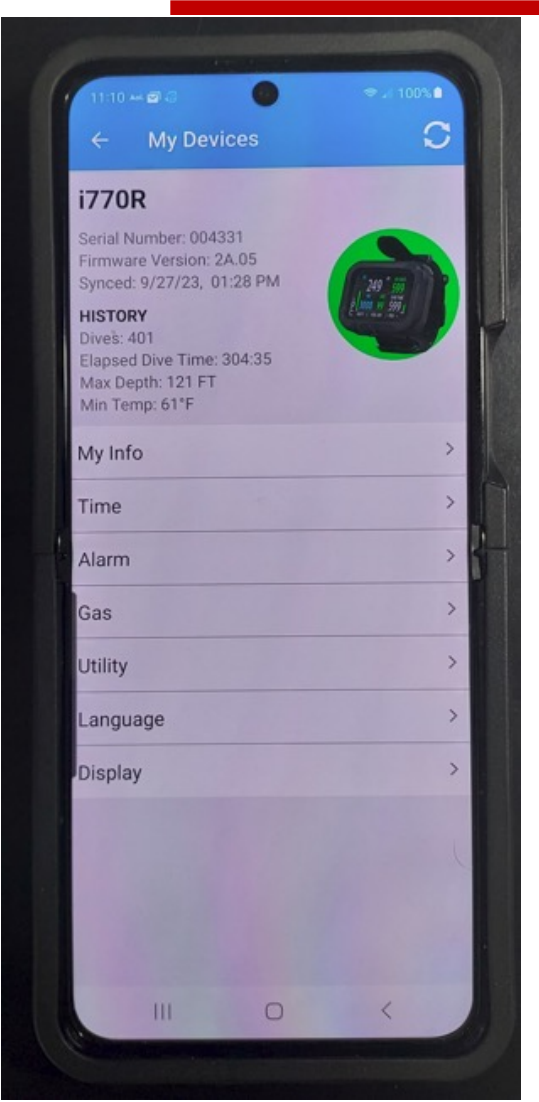

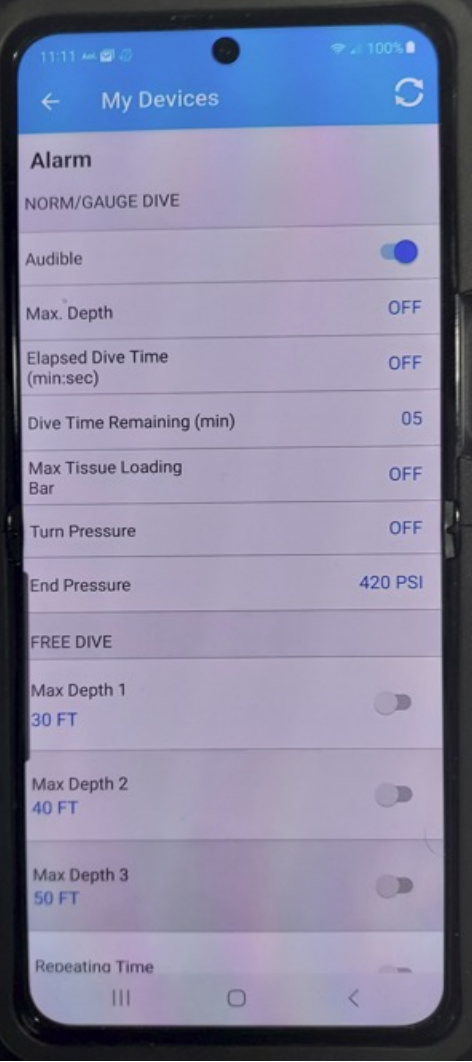

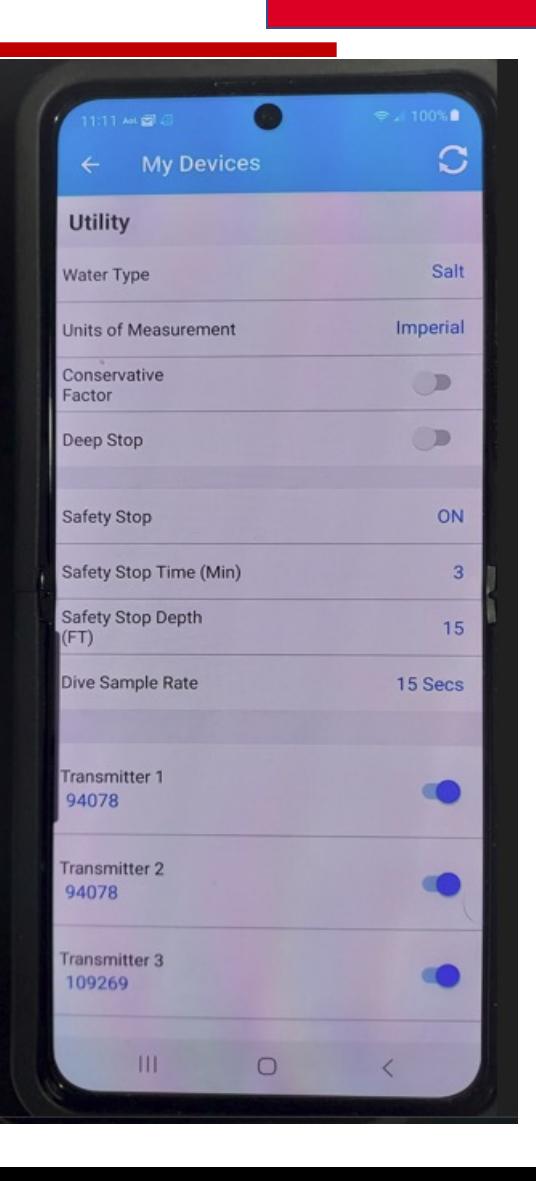

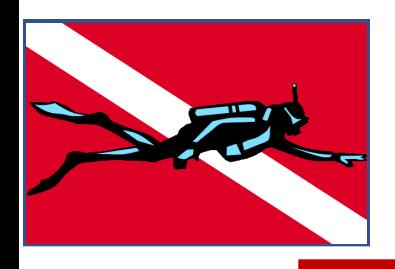

### **THE DOWNLOAding Data (Cell)**

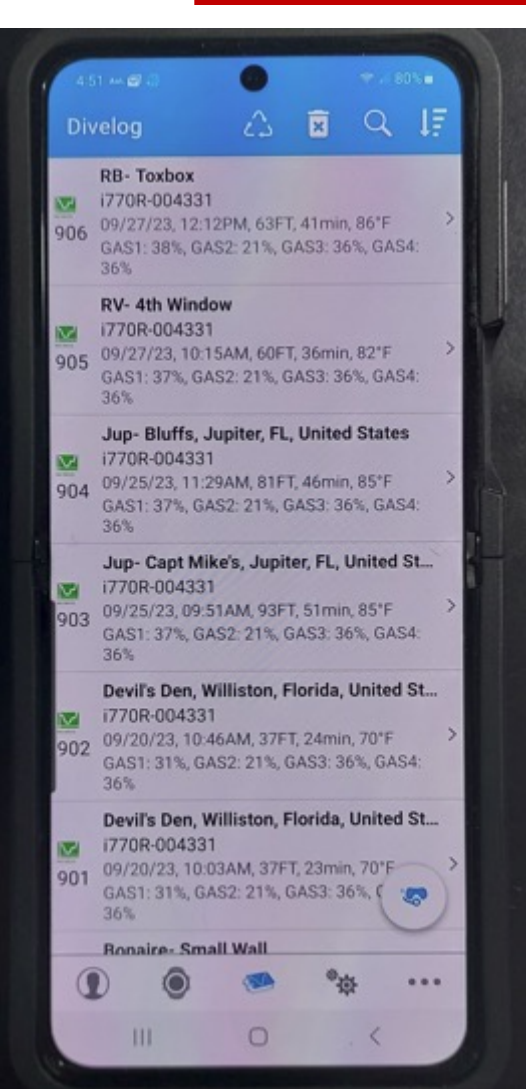

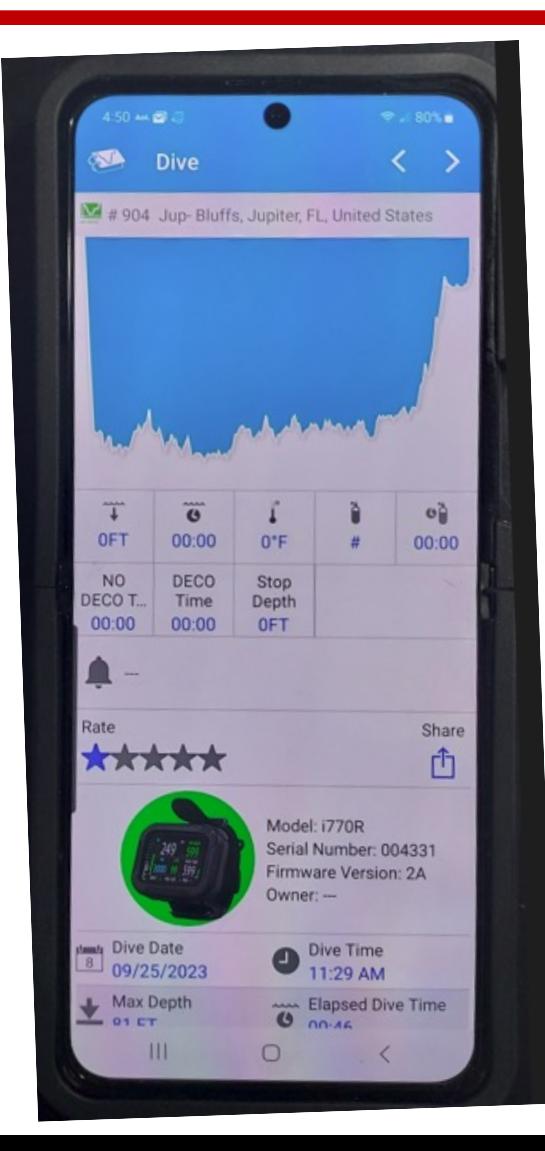

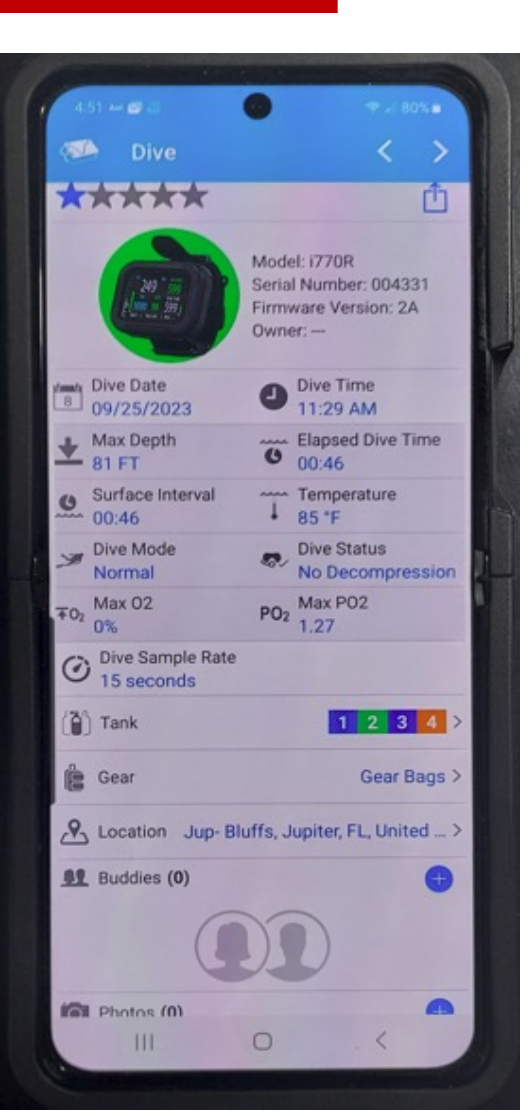

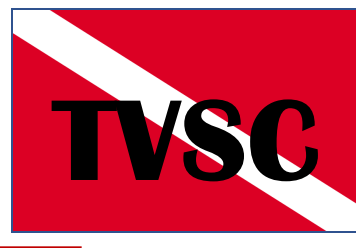

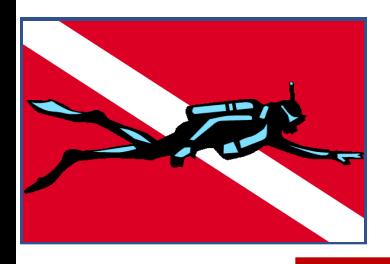

### **Downloading Data (Computer)**

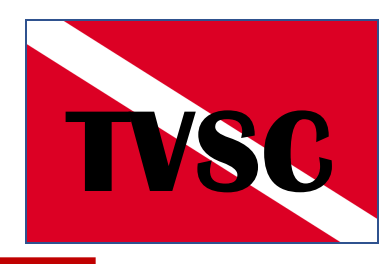

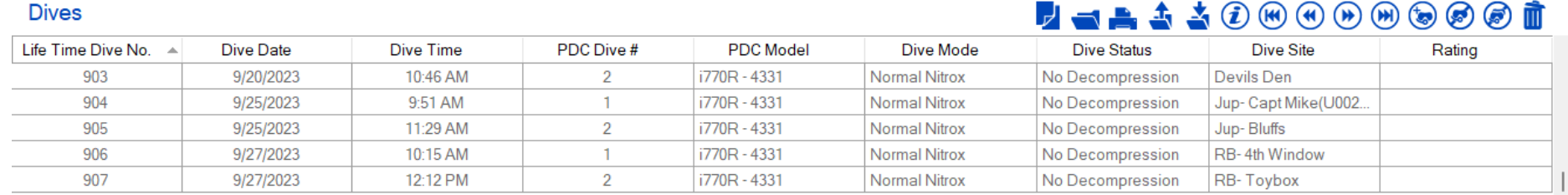

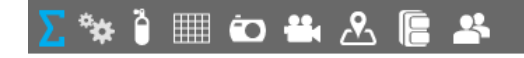

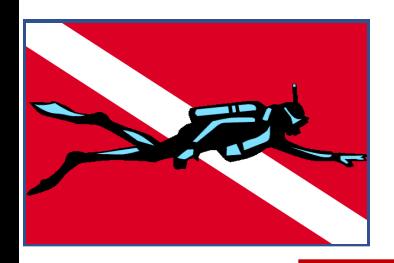

### **The Downloading Data (Computer)**

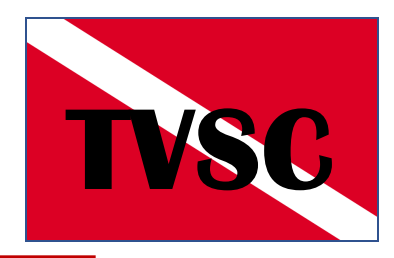

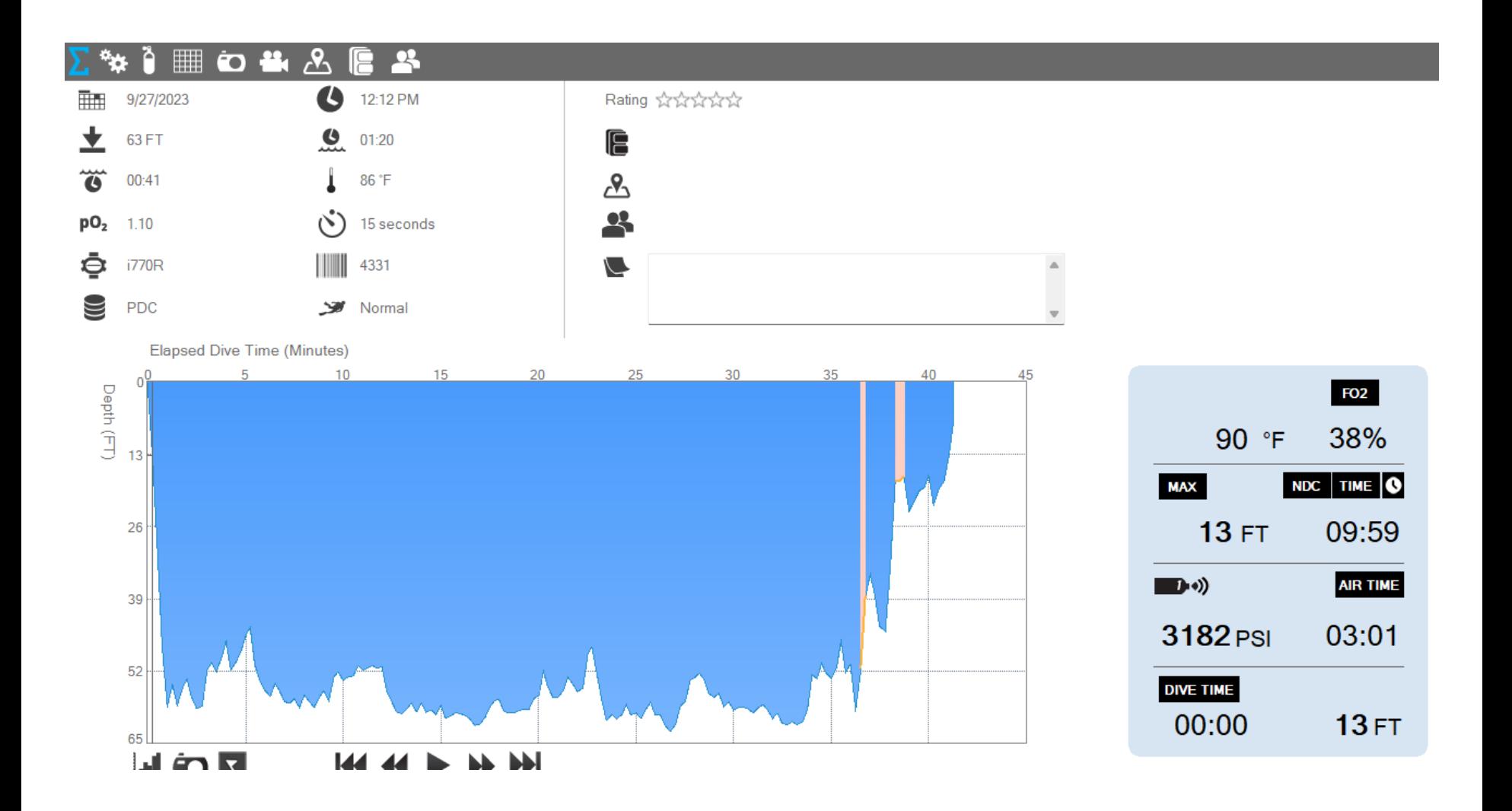

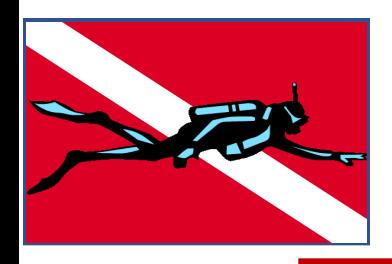

Dives

### Downloaded Data<br> **Commuter (Computer)**

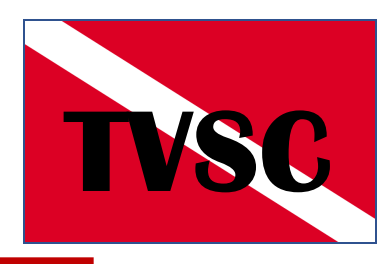

#### $\blacksquare$   $\blacksquare$   $\blacks$

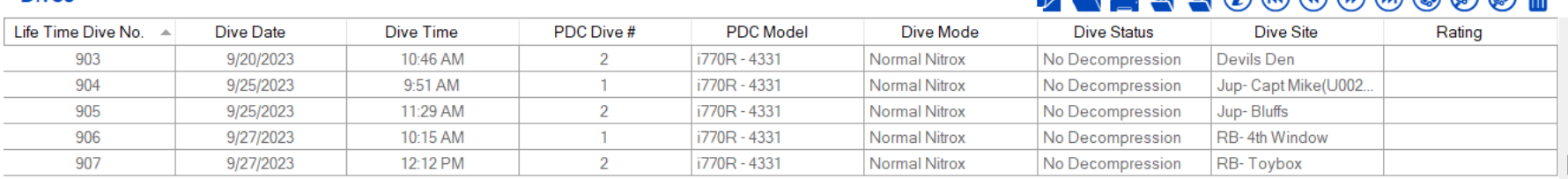

#### Ã. **HOLAES** ₩

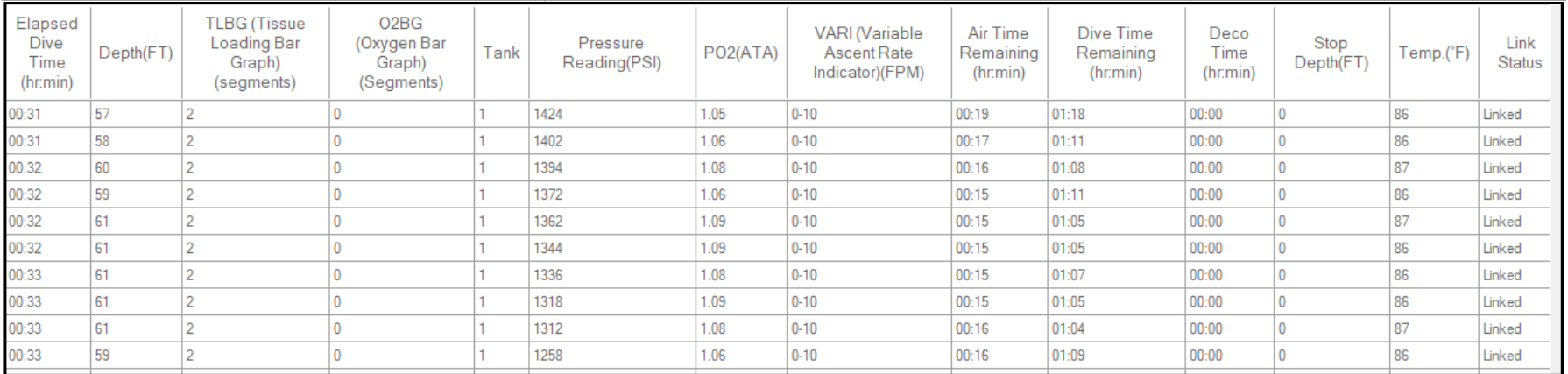

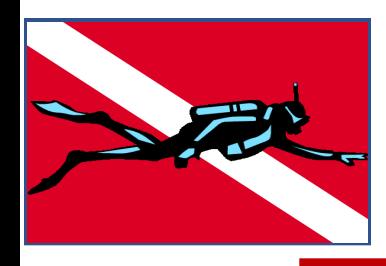

### **Conclusions TVSC**

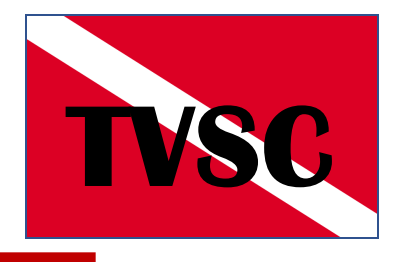

• **De-mystifying all the screens and parameters for your computer is a key for safe and informed diving.**

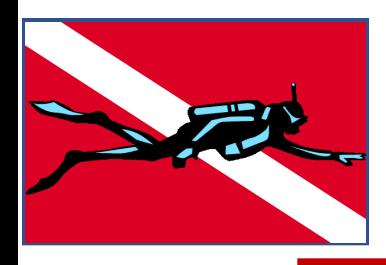

### **Comments - Questions**

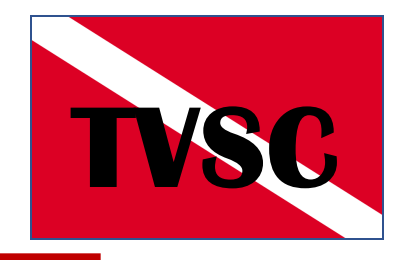